### **Continuously Integrating Puppet**

SNAP Interactive, Inc.

Presented by:

Matthew Barr Technical Architect

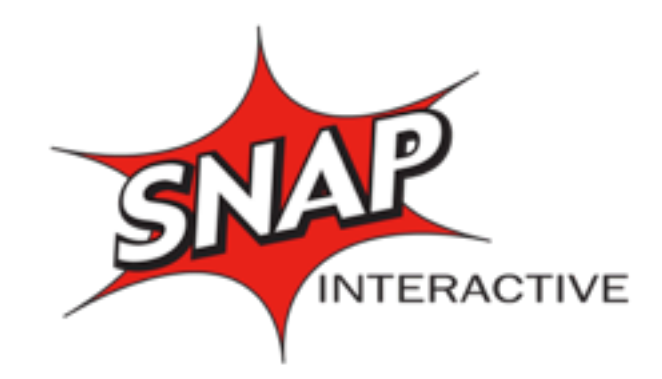

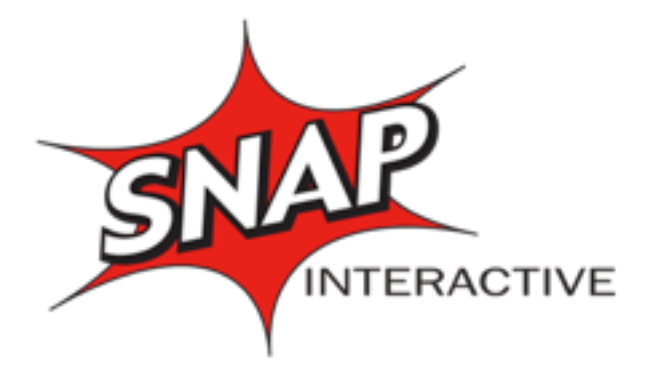

### Company Overview

- SNAP Interactive, Inc.
- Makes AYI: on Facebook, iPhone, Android, AYI.com
- One of the largest social dating platforms on the web (based on monthly active users)
- More than 5 million monthly active users
- Over 1 billion total pieces of structured data from its users
- Synced to 20+ million Facebook profiles
- Receives over 35,000 real-time updates per minute from Facebook
- Subscription-based business model
- SNAP is publicly traded Ticker: STVI

### About me

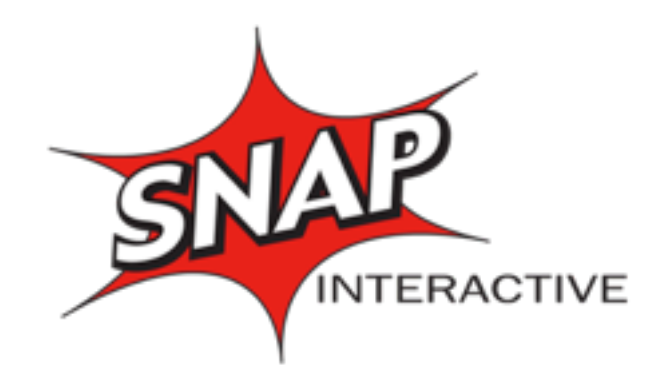

- Team lead for the operations group
- Sysadmin for over 15 years
- Dev/ops, WebOps, etc.
- [LOPSA](https://lopsa.org/) & USENIX member
- @MatthewBarr twitter, github
- [mbarr@mbarr.net](mailto:mbarr@mbarr.net?subject=)

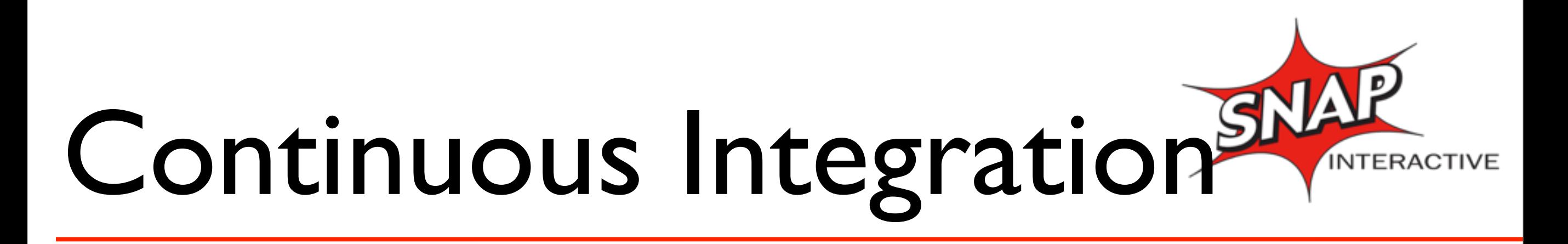

• The practice of frequently integrating one's new or changed code with the existing code repository

- **Maintain a code repository**
- **Automate the build**
- **Make the build selftesting**
- **Keep the build fast**

• **Everyone can see the results of the latest build**

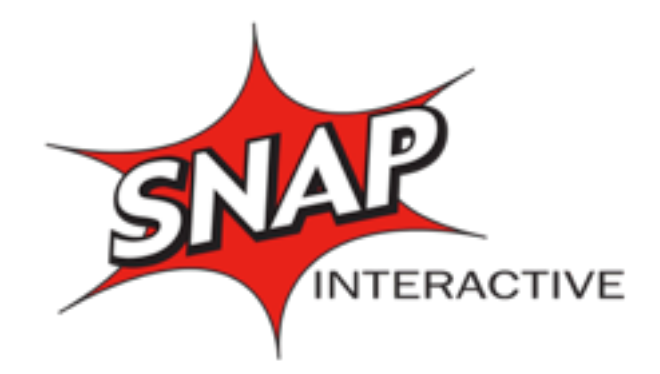

### Background on the basic tools

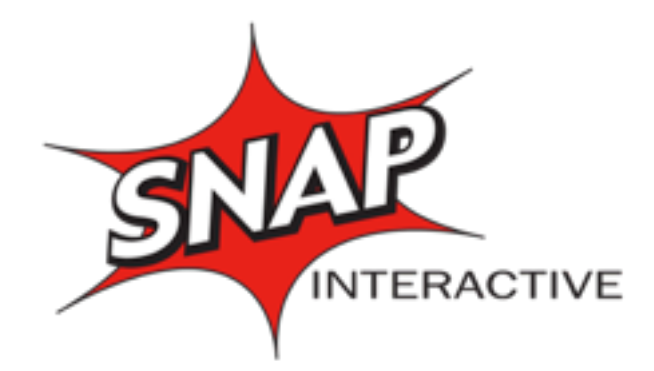

### Puppet

- Puppet Labs
- [http://puppetlabs.com/](https://puppetlabs.com/)
- Configuration Mgmt tool with a DSL

### Jenkins

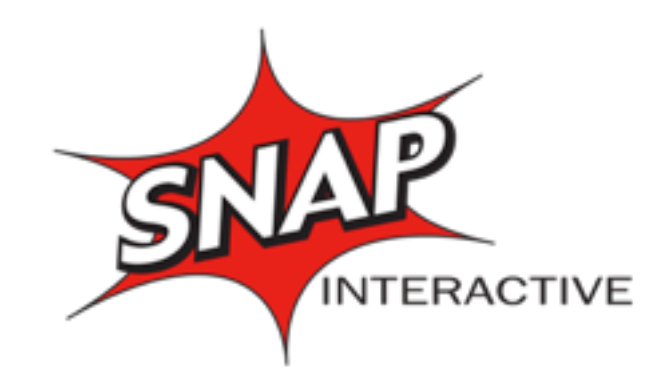

• An extendable open source continuous integration server

#### <http://jenkins-ci.org/>

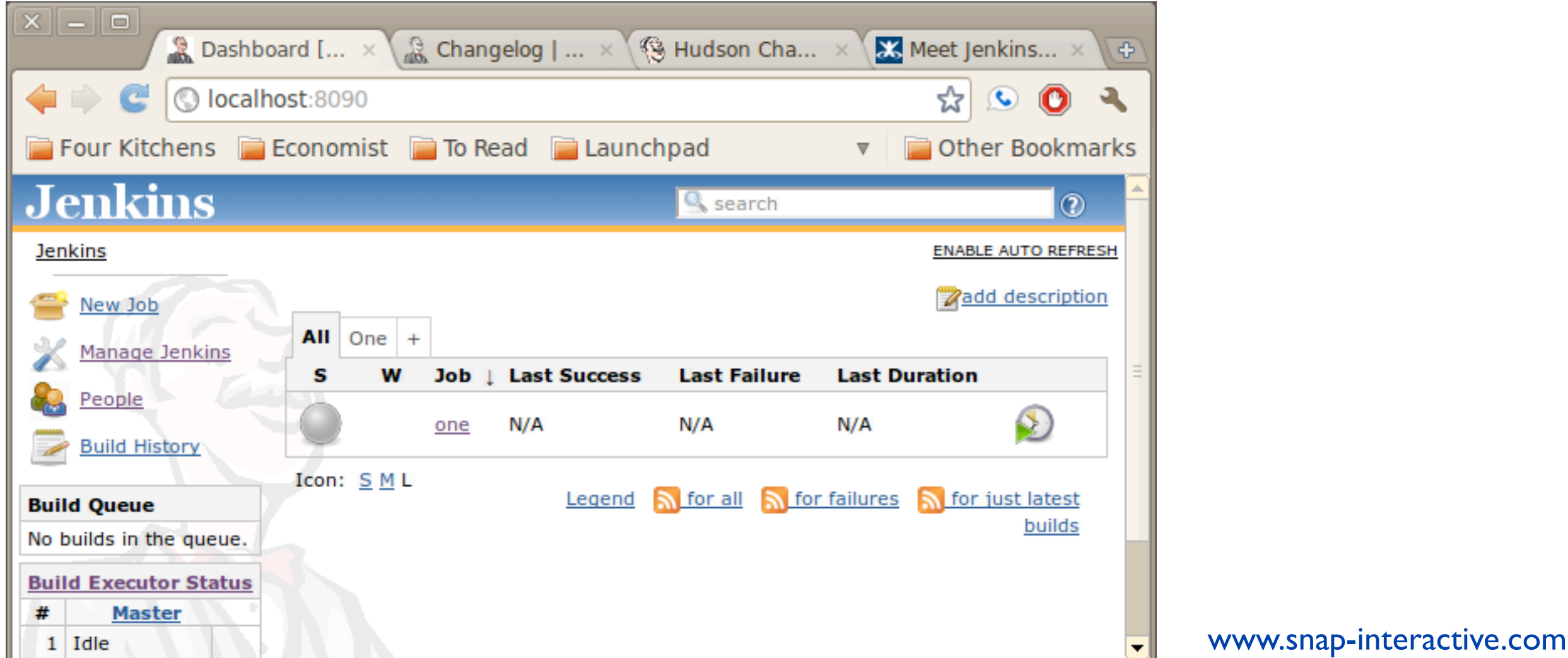

### So, let's do this!

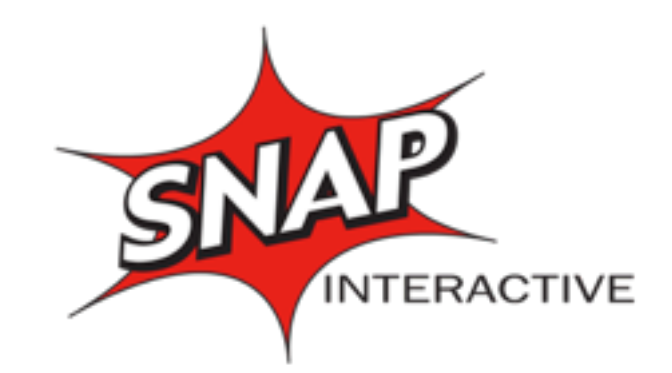

- Setup Dynamic Env & Jenkins
- Static Analysis: Puppet Parsing & Linting
- Module Testing
- Catalog Testing
- Dynamic Analysis: Test deployment & Integrations test
- **Nightly Rebuilds**

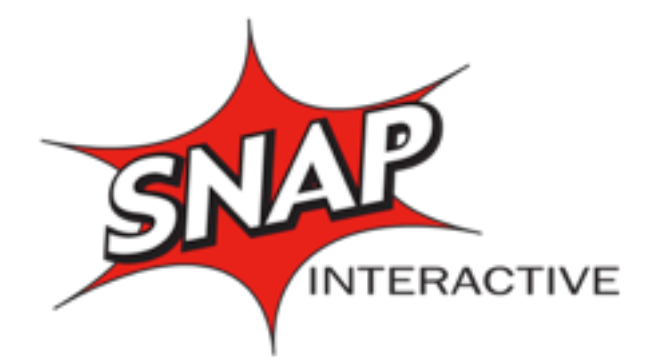

# Actual Deployment!

- Canary servers
- Production rollout!

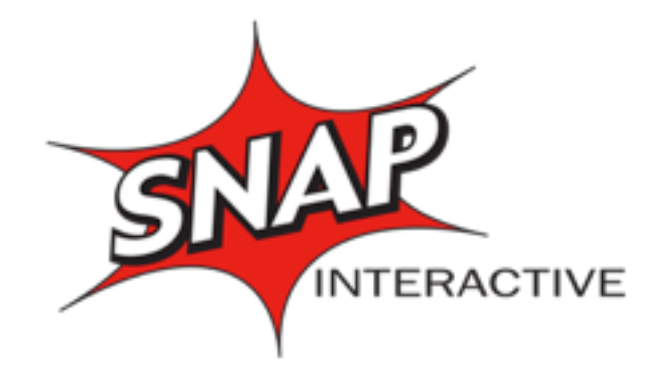

### Screeeetch!

- This is about CI, but...
- CI begins at home work.
- Vagrant! -<http://www.vagrantup.com/>
- "Create and configure lightweight, reproducible, and portable development environments."

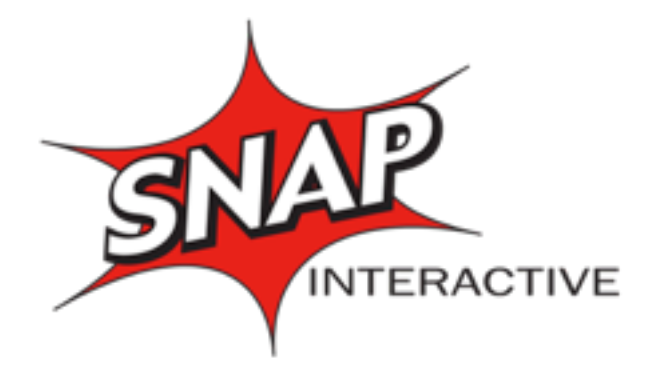

### Vagrant File

```
Vagrant::Config.run do |config|
   config.vm.box = "centos"
  config.vm.define :master do |master_config|
   master config.vm.host name = "puppet.local"
   master config.vm.network :hostonly, "10.100.1.10"
    master_config.vm.share_folder("puppet-modules", "/etc/puppet/modules", "/Users/mbarr/puppet/modules/")
   master config.vm.share folder("puppet-manifests", "/etc/puppet/manifests", "/Users/mbarr/puppet/manifests/")
   master_config.vm.share_folder("puppet-hiera", "/etc/puppet/hiera", "/Users/mbarr/puppet/hiera/")
   master config.vm.share folder("repos", "/var/www/html", "repos")
   master config.vm.share folder("centos", "/var/www/html/centos", "/Volumes/CentOS 6.3 Final/")
    master_config.vm.provision :puppet do |p|
       p.manifests_path = "manifests"
       p.manifest_file = "init.pp"
     end
 end
  config.vm.define :client do |client_config|
   client config.vm.host name = "client.local"
    client_config.vm.network :hostonly, "10.100.1.11"
    config.vm.provision :shell, :inline => "cp /vagrant/files/hosts.client /etc/hosts"
   end
```
**end**

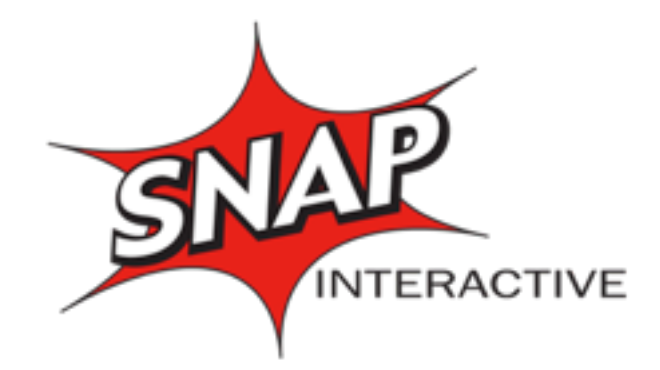

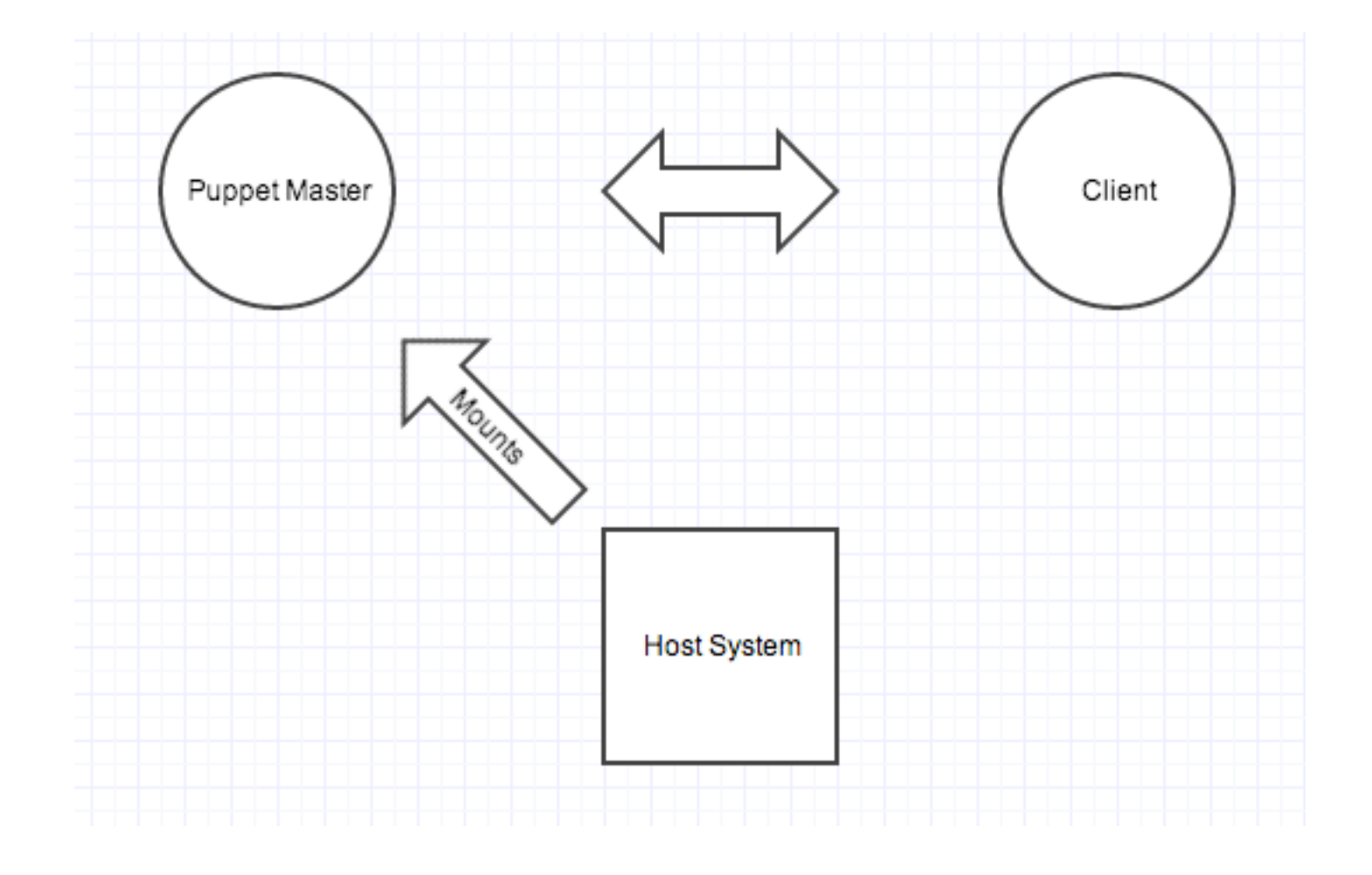

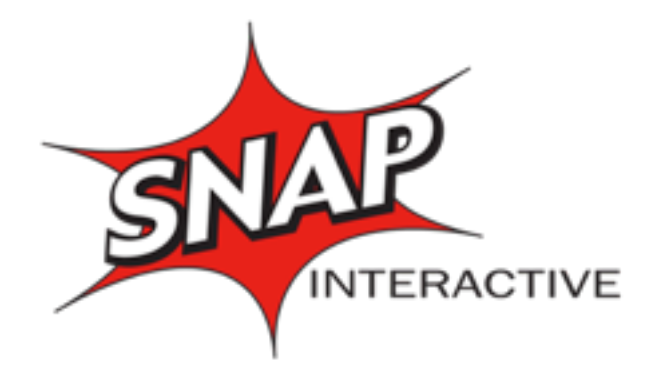

### Pre-commit Hooks

- Almost all the static analysis tools make good pre-commit hooks
- in SVN, git, Hg, your favorite SCR tool

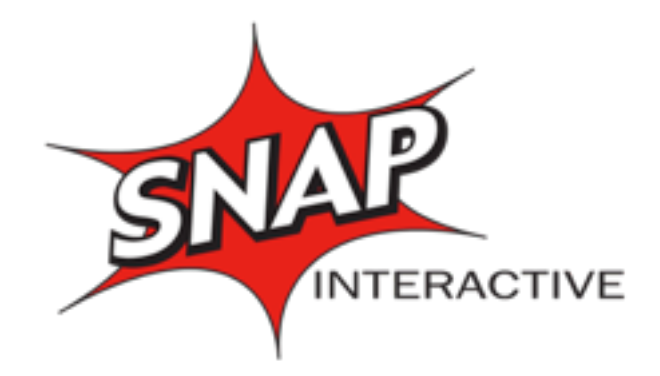

### Back to our regularly scheduled show..

# Setup

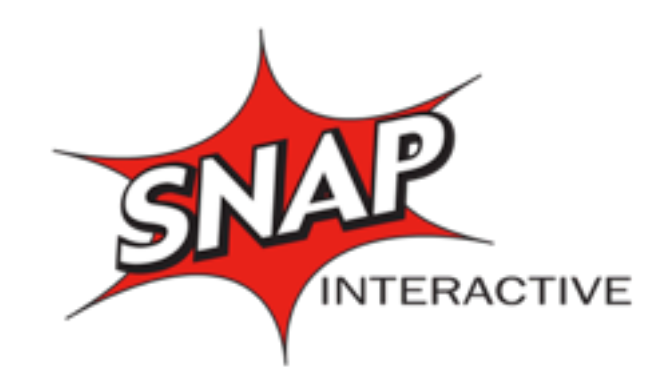

- Puppet Dynamic Environments
- Jenkins
- Github / Github Pull Request Builder

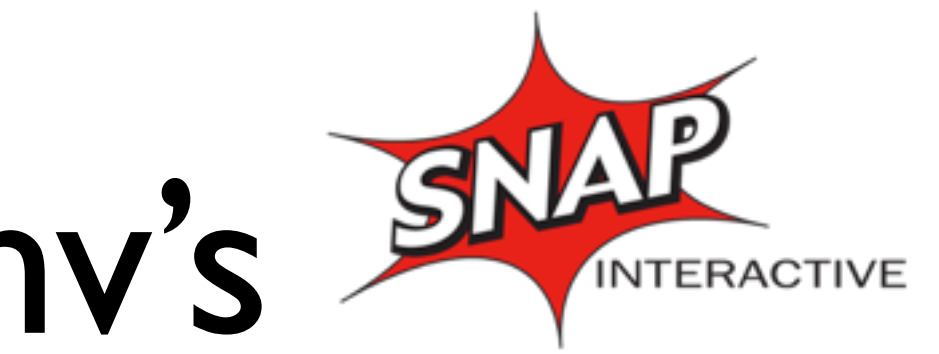

# Puppet Dynamic Env's

- google: puppet dynamic environments
- Git based
- Each branch is it's own environment
- Commit hook / web
- [https://puppetlabs.com/blog/git-workflow](https://puppetlabs.com/blog/git-workflow-and-puppet-environments/)[and-puppet-environments/](https://puppetlabs.com/blog/git-workflow-and-puppet-environments/)
- by Adrien Thebo

### Jenkins install

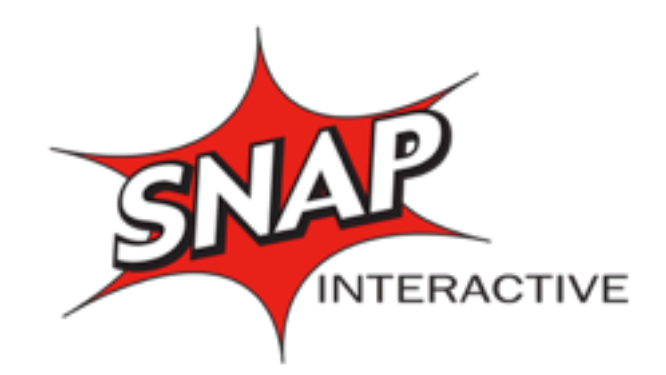

- puppet module install rtyler-jenkins
- Puppet forge module: rtyler/puppet-jenkins
- Most up to date is in our github repo:
	- [https://github.com/jenkinsci/puppet-jenkins](https://github.com/matthewbarr/puppet-jenkins)
- Allows for base & plugin installs, as well as automatic slaves

# Jenkins

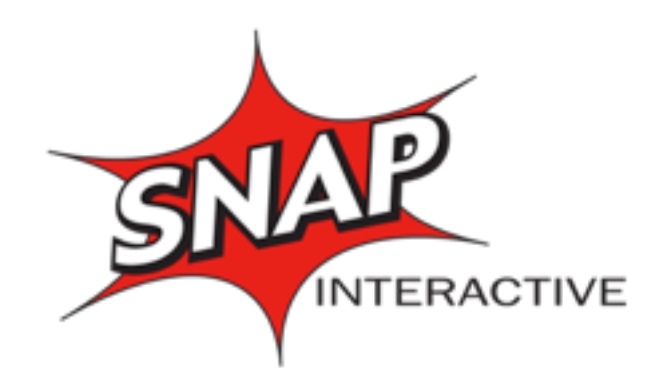

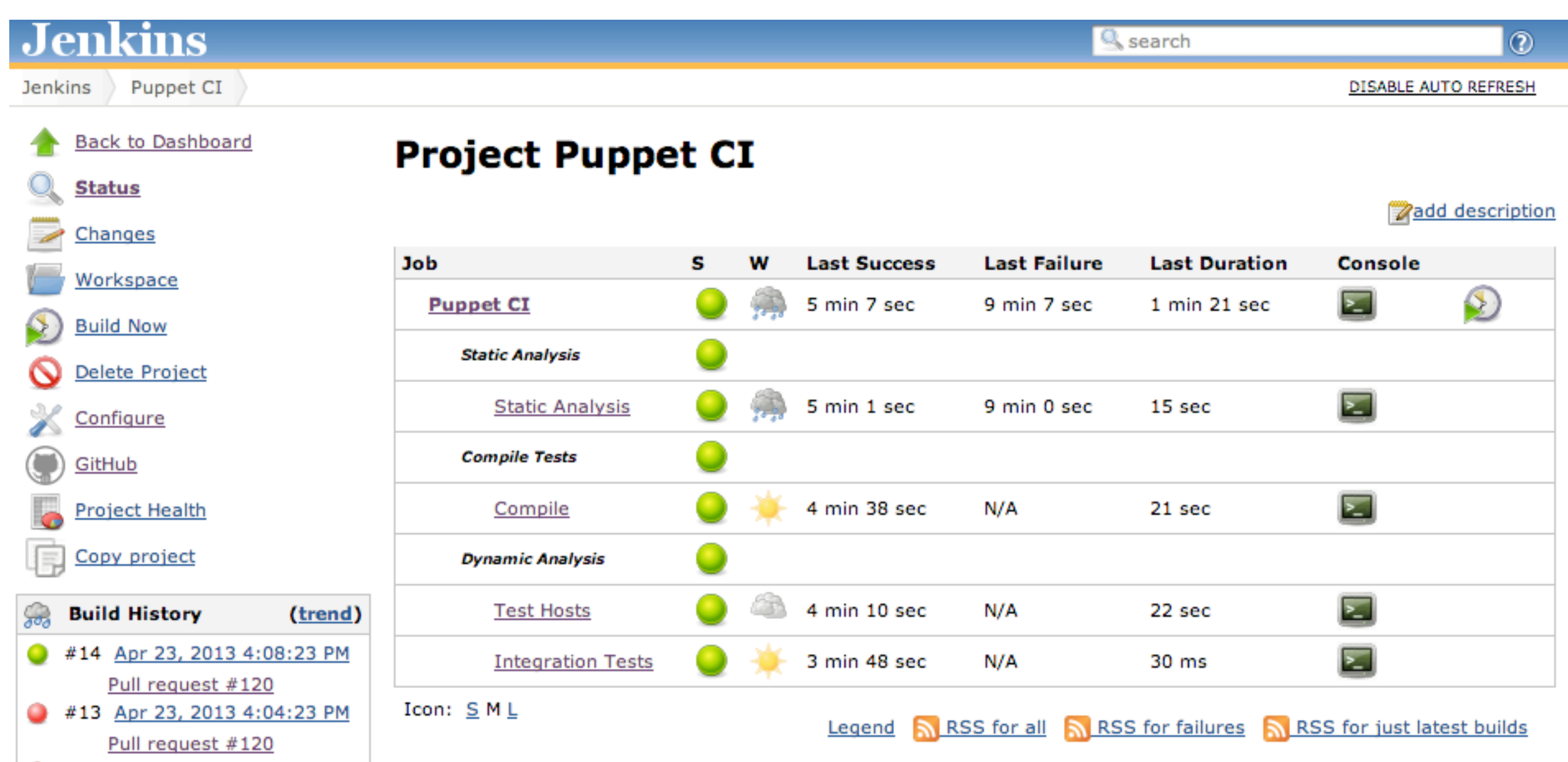

### Github

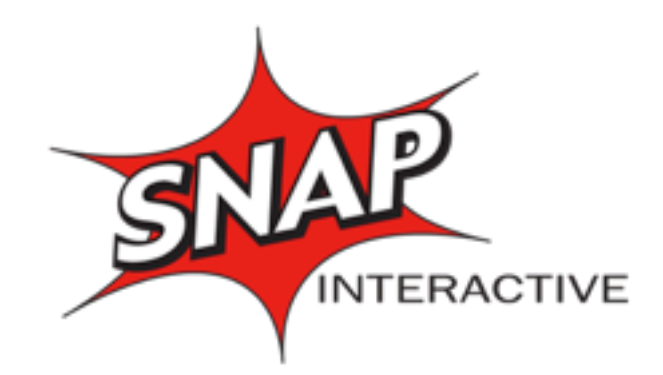

- Private repos for organizations
- Pull Requests!

### GH PR Builder

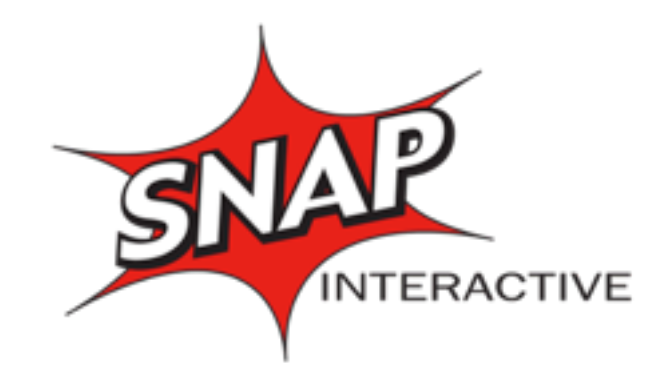

- Monitors github for a pull request
- Triggers a Jenkins build
- Updates merge status
- (it's a Jenkins plugin. ghprb)

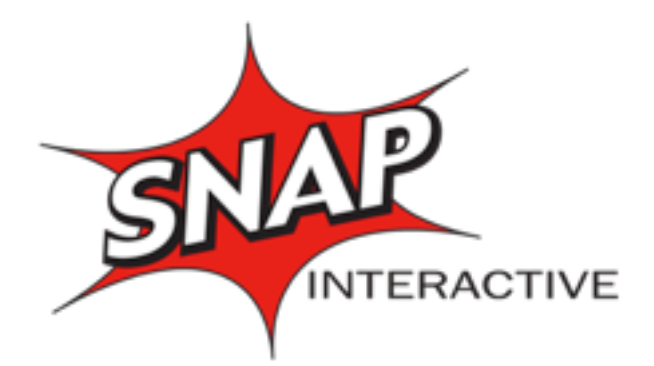

### Github Pull Request

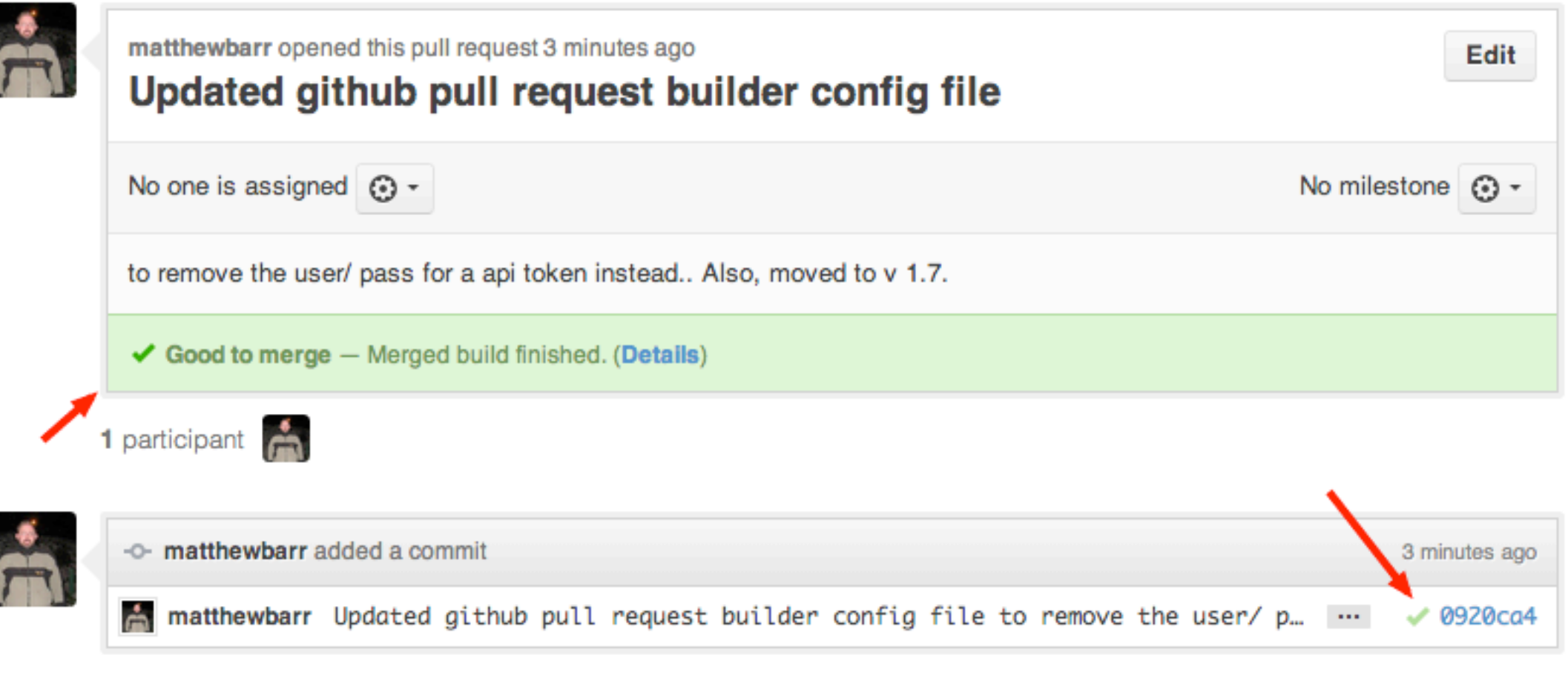

You can add more commits to this pull request by pushing to the puppet\_ci branch on SnapInteractive/Operations

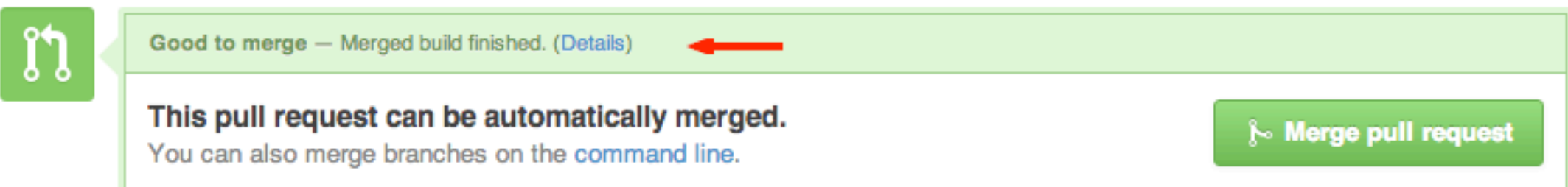

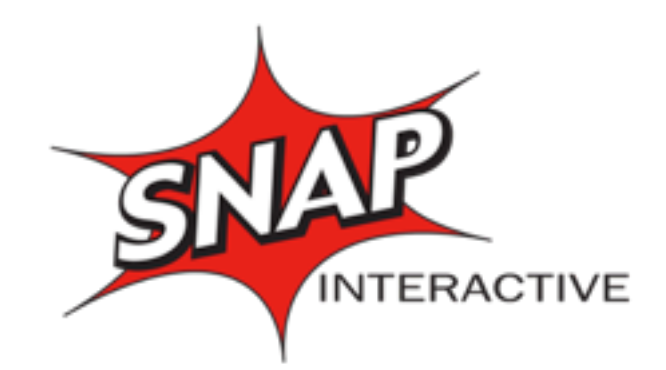

- Puppet Parser / Syntax check
	- puppet parser validate \$file
- ERB Syntax check
	- erb -P -x -T '-' mytempl.erb | ruby -c
- Puppet Lint
	- <http://puppet-lint.com/>
- YAML Hiera checks
	- Still looking for a good tool, actually.

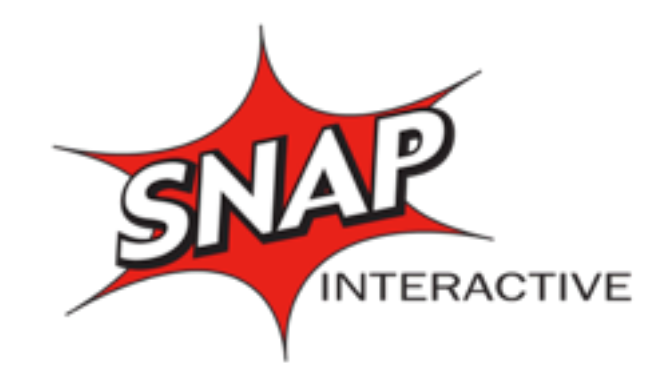

• Catches errors in syntax & styling

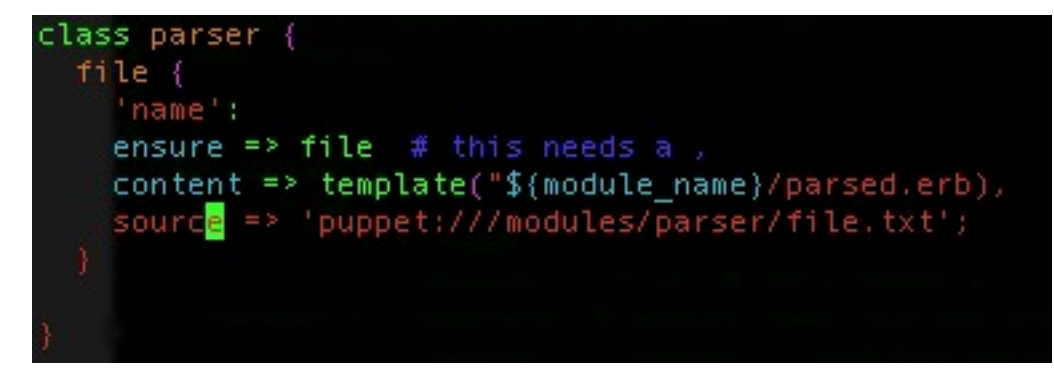

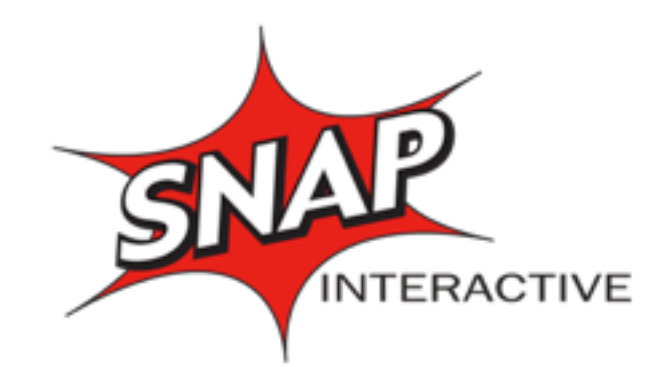

### • Catches errors in syntax & styling

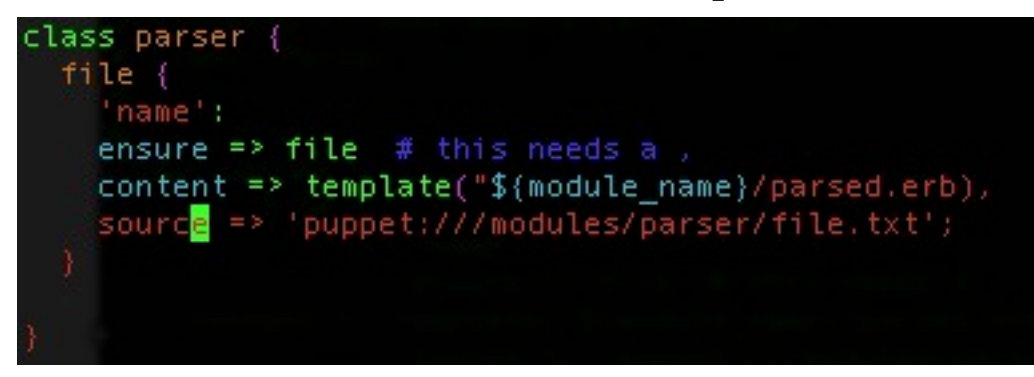

intermute:ci-demo mbarr\$ - puppet parser validate init.pp-Error: Could not parse for environment production: Syntax error at 'content'; expected '}' at /private<mark>/tm</mark>p/ci-demo/i nit.pp:8 Fror: Try 'puppet help parser validate' for usage

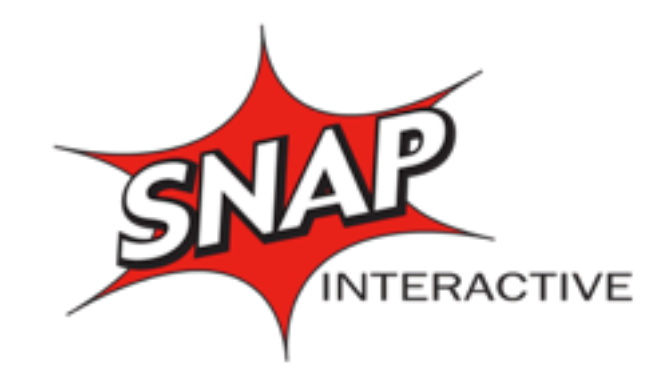

### • Catches errors in syntax & styling

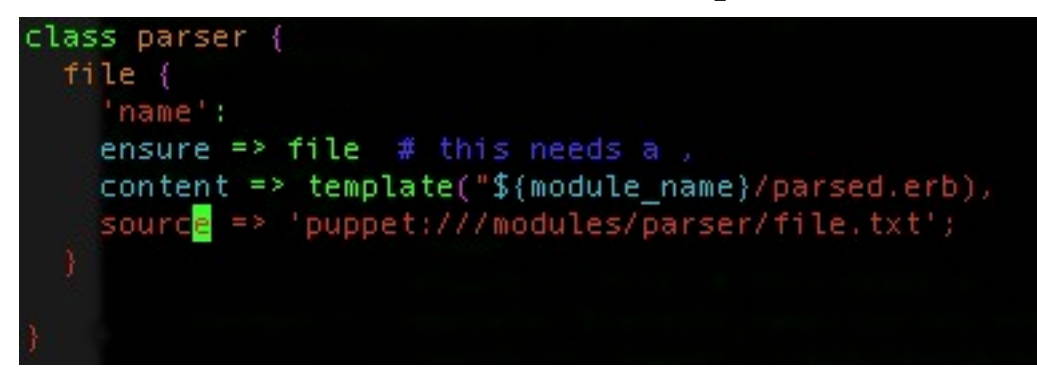

intermute:ci-demo mbarr\$ - puppet parser validate init.pp-Error: Could not parse for environment production: Syntax error at 'content'; expected '}' at /private<mark>/tm</mark>p/ci-demo/i nit.pp.8 rror: Try 'puppet help parser validate' for usage

> Wintermute:ci-demo mbarr\$ puppet-lint init.pp ERROR: parser not in autoload module layout on line 4 ERROR: tab character found on line 5 ERROR: tab character found on line 6 ERROR: tab character found on line 7 ERROR: tab character found on line 9 ERROR: tab character found on line 10 ERROR: trailing whitespace found on line 5 ERROR: two-space soft tabs not used on line 5 ERROR: two-space soft tabs not used on line 10 WARNING: indentation of  $\Rightarrow$  is not properly aligned on line 8 Wintermute:ci-demo mbarr\$

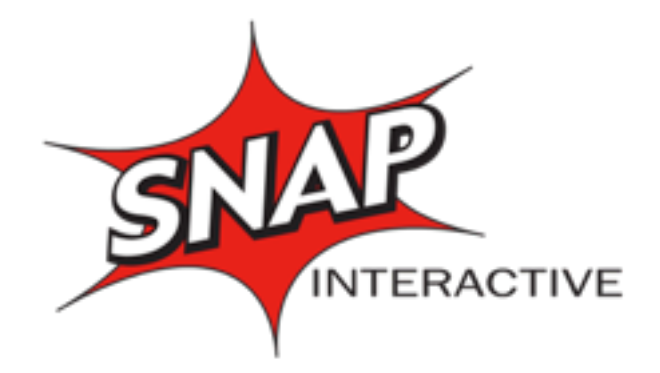

### Module Testing

- Rspec-Puppet
	- <http://rspec-puppet.com/>
- Works well for advanced testing of a single module.
	- Especially useful for verifying complex internal logic.

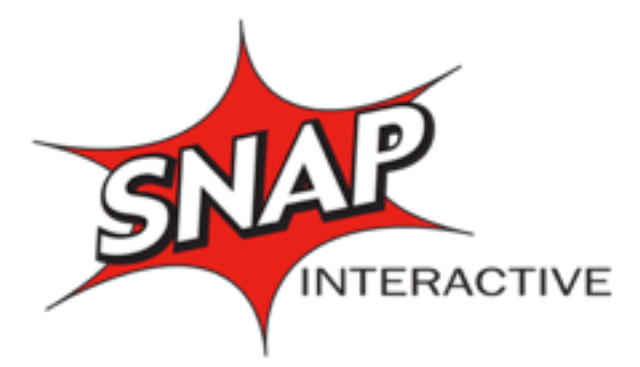

```
require 'spec_helper'
# Note, rspec-puppet determines the define name from the top level describe
# string.
describe 'jenkins::plugin' do
 let(:title) { 'git' }
   describe "on RedHat" do
    let(:facts) do
       { :osfamily => 'RedHat' }
    end
   it { should contain user('jenkins') }
   it { should contain group('jenkins') }
    it { should contain_file('/var/lib/jenkins') }
   it { should contain file('/var/lib/jenkins/plugins') }
    it { should contain_exec('download-git') }
   end
   describe "on Debian" do
    let(:facts) do
       { :osfamily => 'Debian' }
    end
   it { should contain user('jenkins') }
    it { should contain_group('jenkins') }
    it { should contain_file('/var/lib/jenkins') }
    it { should contain_file('/var/lib/jenkins/plugins') }
   it { should contain exec('download-git') }
   end
end
```
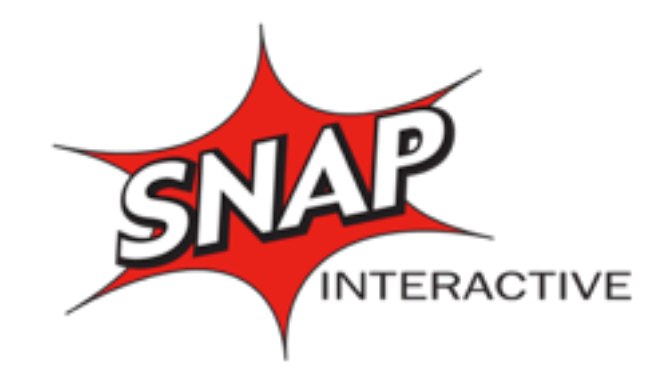

- Execute a catalog compile (on the puppet master) with a specific set of facts and an environment:
- puppet master --compile HOST environment ENV > /dev/null
- Another option is Ohad Levy's manitest
- <https://github.com/ohadlevy/manitest>

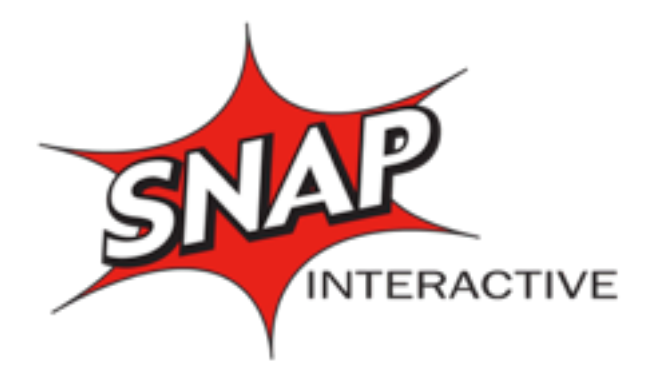

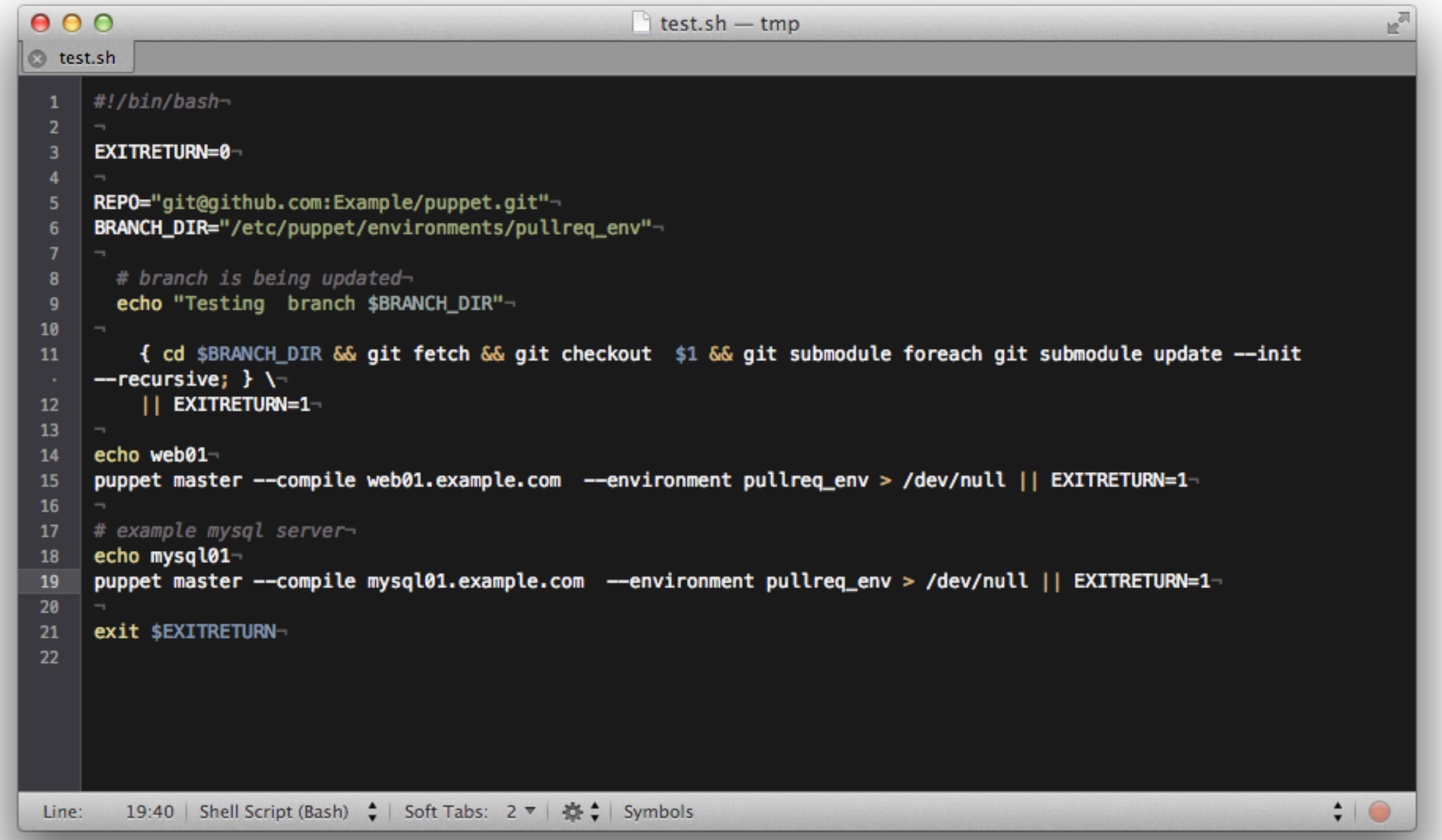

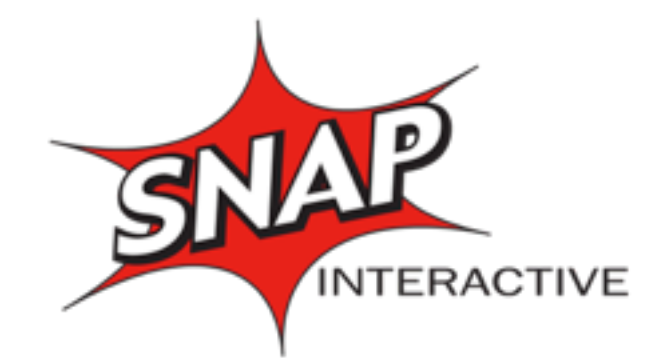

• Catches dependency loops, unknown modules, variables or facts.

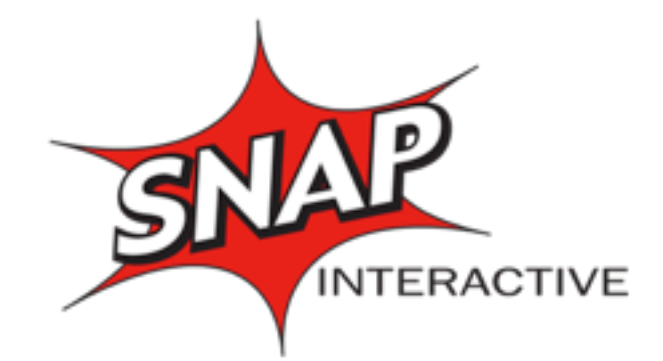

#### • Catches dependency loops, unknown modules, variables or facts.

[root@ops02 modules]# vi common/manifests/init.pp [root@ops02 modules]# puppet master --compile web01.ayisnap.com --environment demo Error: Could not find class abc for web01.ayisnap.com on node web01.ayisnap.com Error: Could not find class abc for web01.ayisnap.com on node web01.ayisnap.com Could not find class abc for web01.ayisnap.com on node web01.ayisnap.com  $[root@ops@2$  modules]#

[www.snap-interactive.com](http://www.areyouinterested.com)

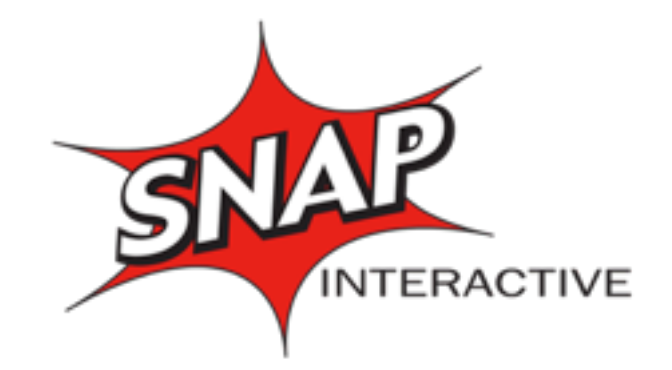

### Dynamic Analysis

- Test deployments to all server types
	- See the changes to each type of server
	- catches: RPM isn't in a repo, etc
- Integration tests
	- catches: Config files that break a service

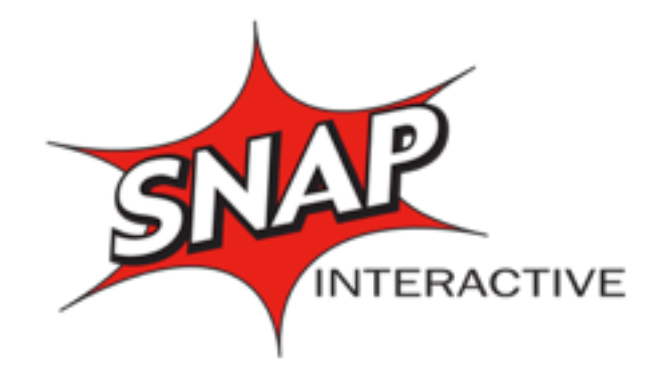

### Test Deployments

- ssh root@testweb1 puppet agent -t --environment pullreq env --color=false
- ssh root@testmysql1 puppet agent -t --environment pullreq env --color=false

#### **Parsed Console Output**

Started by upstream project "Puppet CI" build number 4 Error  $(12)$ originally caused by: Github pull request #113 of commit cc9c0bac29a9f29e3b9ca2d794c92fa7c3636459 automatically merged. Warning (0) [EnvInject] - Loading node environment variables. Building in workspace /var/lib/jenkins/jobs/Test Hosts/workspace Info $(7)$ [workspace] \$ /bin/sh -xe /tmp/hudson2979395280641206678.sh + ssh root@testweb101 puppet agent -t --environment pullreq\_env --color=false Info: Retrieving plugin Info: Loading facts in /var/lib/puppet/lib/facter/facter\_dot\_d.rb Info: Loading facts in /var/lib/puppet/lib/facter/root\_home.rb Info: Loading facts in /var/lib/puppet/lib/facter/puppet\_vardir.rb Info: Loading facts in /var/lib/puppet/lib/facter/pe\_version.rb Info: Caching catalog for testweb101.ayisnap.com Info: Applying configuration version '1366578395' Error: Execution of '/usr/bin/yum -d 0 -e 0 -y install php-pecl-mongo' returned 1: Error Downloading Packages: php-pecl-mongo-1.3.4-1.el6.x86\_64: failure: php-pecl-mongo-1.3.4-1.el6.x86\_64.rpm from epel: [Errno 256] No more mirrors to try. Error: /Stage[main]/Php/Package[php-pecl-mongo]/ensure: change from absent to present failed: Execution of '/usr/bin/yum -d 0 -e 0 -y install php-pecl-mongo' returned 1:

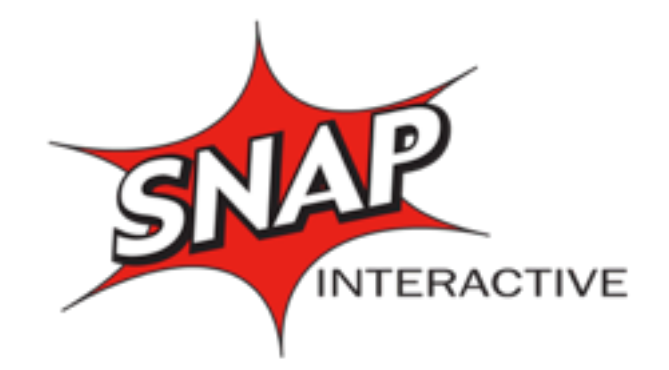

# Jenkins Log Parser

• Log Parser plugin needs a parsing rules file:

Wintermute:puppet mbarr\$ cat puppet.parse error /^Error:/  $ok$   $\ell^A$ Info: $\ell$ info /^Notice: Finished/ warning / Narning:/ warning / Notice:/

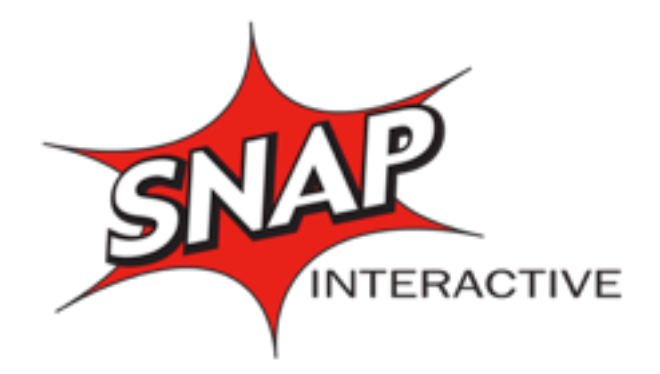

### Integration Testing

- Covers critical functionality
- Ensures that systems still serve their function after new code has been applied
- Could be as simple as:
	- curl <u>http://testweb1</u>/
- But probably isn't.

# Nightly Rebuilds

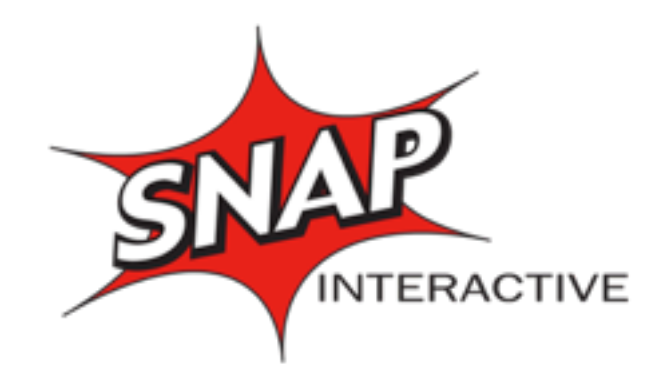

- What happens when the repos / packages are updated, or a kickstart file is changed?
- Or a manifest has something deleted
- Rebuild your servers from scratch. Often.
- Keeps you confident that you can rebuild your DC & systems
	- Only you can prevent bitrot!

### Nightly rebuilds

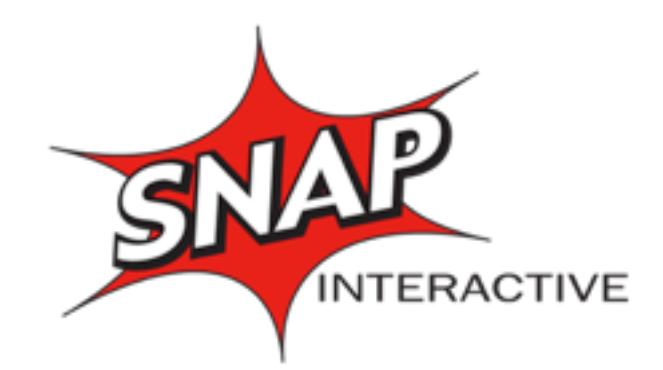

- Create a new VM & get it's MAC
- Provision it in cobbler & IPA

#### **• Turn it on**

```
require 'fog'-
new_name=ARGV[0]-
ip = ARGV[1]f=Foq::Compute.new(:provider => "Vsphere" )-
new_vm=f.vm_clone( 'name' => new_name, 'datacenter' => 'Cogent', 'datastore' => 'Main', 'template_path' =>
'canary','power on'=>false)-
mac=new_vm["new_vm"]["mac_addresses"]["Network adapter 1"]-
puts mac-
command="ssh cobbler sudo /root/newcobbler.sh VM #{new_name} #{mac} #{ip}"-
print command +" :"-
output=system(command)-
puts output-
new_vm["new_vm"]["instance_uuid"] = new_vm["new_vm"]["id"]-
f.vm_power_on(new_vm['new_vm'])-
```
# Nightly Rebuild

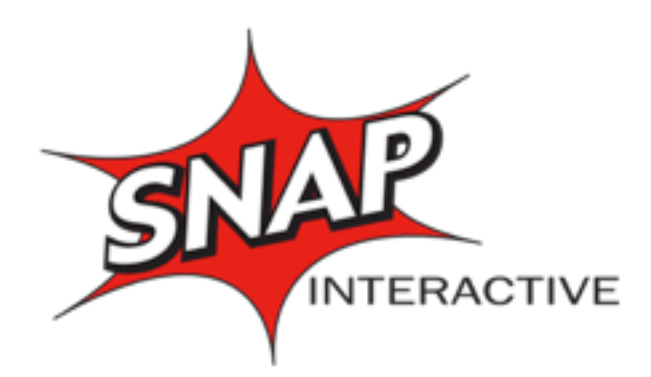

- Clean up your toys!
- Destroy the VM
- Remove from Cobbler
- Remove from IPA

```
require 'rubygems'-
require 'fog'-
host_name=ARGV[0]-
f = Fog::Compute.new('provider => "Vsphere" )-vm=f.get_virtual_machine(host_name)-
vm("instance.util = vn["id"] -vm['force''] = truef.vm\_power_of(vm)-
f.vm_destroy(vm)-
command="ssh cobbler sudo cobbler system remove --name #{host_name}"
puts "Cobbler:"-
output=system(command)-
if output
   puts "Removed #{host_name} from Cobbler"
  end -command="ssh ipa001 ipa host-del #{host_name}"-
puts "IPA:"-
output=system(command)-
command="ssh puppet sudo puppet cert clean #{host_name}.ayisnap.com"-
puts "Puppet:"-
output=system(command)-
```
### Canaries

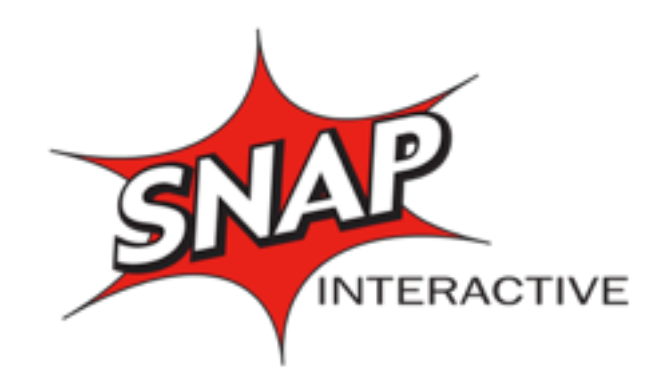

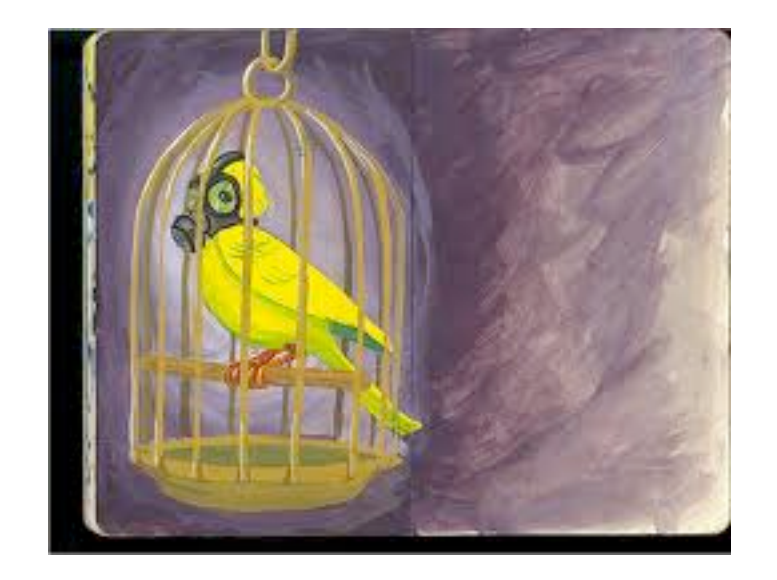

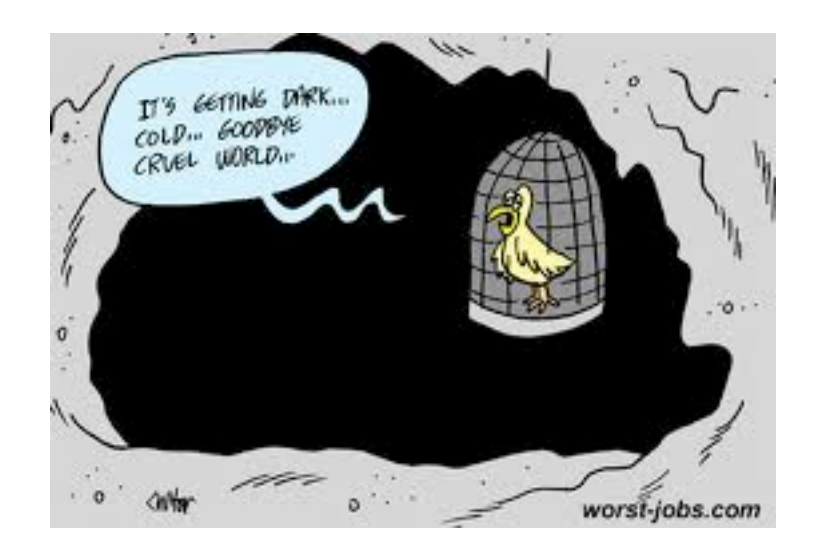

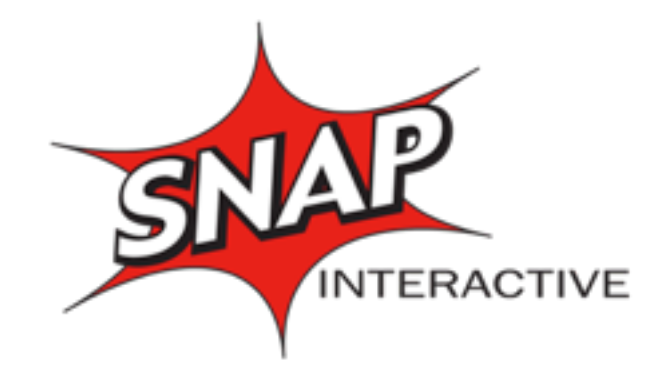

### Going Live!

- On canary servers:
	- puppet apply -t --environment TEST -noop
	- puppet apply -t --environment TEST
- Merge the pull request :)
- You do have functional checks for the app?
- Your monitoring tools here :)

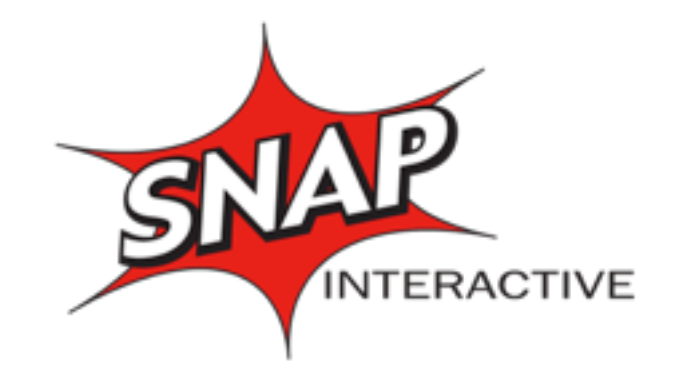

### Code is available:

- Much of this code is available at:
- <https://github.com/matthewbarr/puppet-ci>

- It's out of sync w/ our prod systems, sorry:(
- Redhat / Centos for now...
- I'll try to get it updated soon...

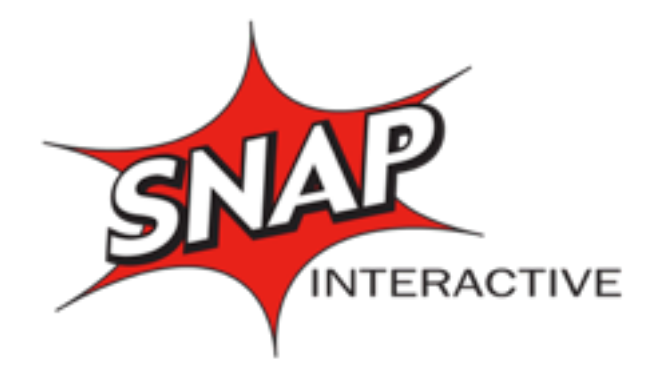

### LOPSA-East Panel

- Configuration Management Workflow panel
- list of tools

- [https://github.com/matthewbarr/config](https://github.com/matthewbarr/config-mgmt-utilities)[mgmt-utilities](https://github.com/matthewbarr/config-mgmt-utilities)
- (needs cleaning up..)

### Contact Info

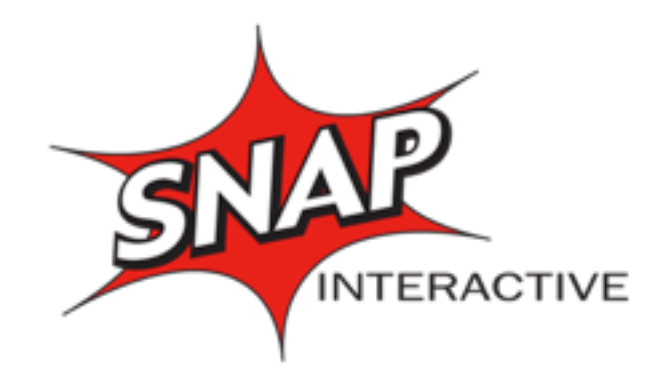

#### • **SNAP Interactive, Inc.**

[www.snap-interactive.com](http://www.SNAP-Interactive.com)

- **Matthew Barr** [mbarr@mbarr.net](mailto:mbarr@mbarr.net?subject=)
- Twitter & Github: @MatthewBarr